#### GeometryEditor & GeoSite

March 07, 2007 Xun Lai Part One: User's Point of View

Part Two: Developer's Point of View

Part Three: Technical Point of View

# Part One: User's Point of View

#### Part One: User's Point of View

GeometryEditor

(previously GeoSVG)

#### How a manipulative looks like

- Menu
- Toolbar
- Graphical area

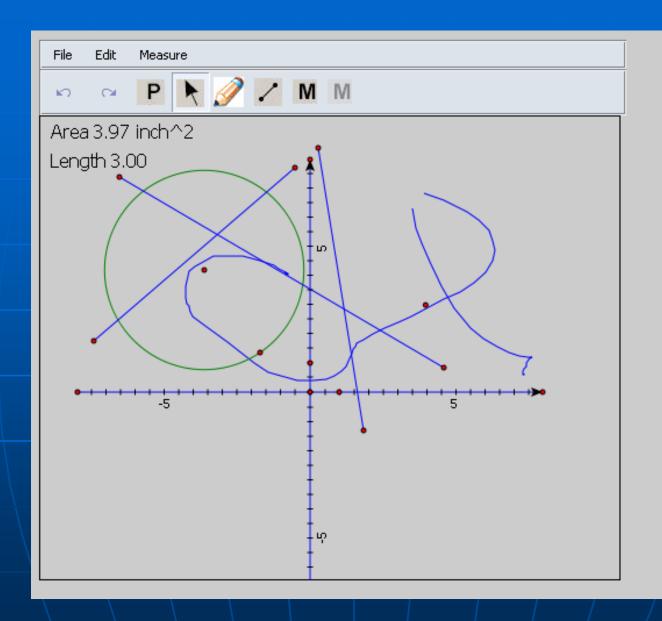

#### Working Environment

- Purely based on HTML and SVG (no longer use XUL
- Full Features (menu, toolbar, the graphical area, and interaction between SVG and HTML) work
  - on Firefox on all platforms
  - on Windows IE with ASV
  - on Opera (partially test)
- Only graphical area works
  - on Mac Safari with ASV
  - on Netscape on all platforms

#### **Authoring Supports**

- Drawing tools
  - Selection and dragging
  - Pencil
  - Point
  - Line/Ray/Segment
  - Circle
  - Macro

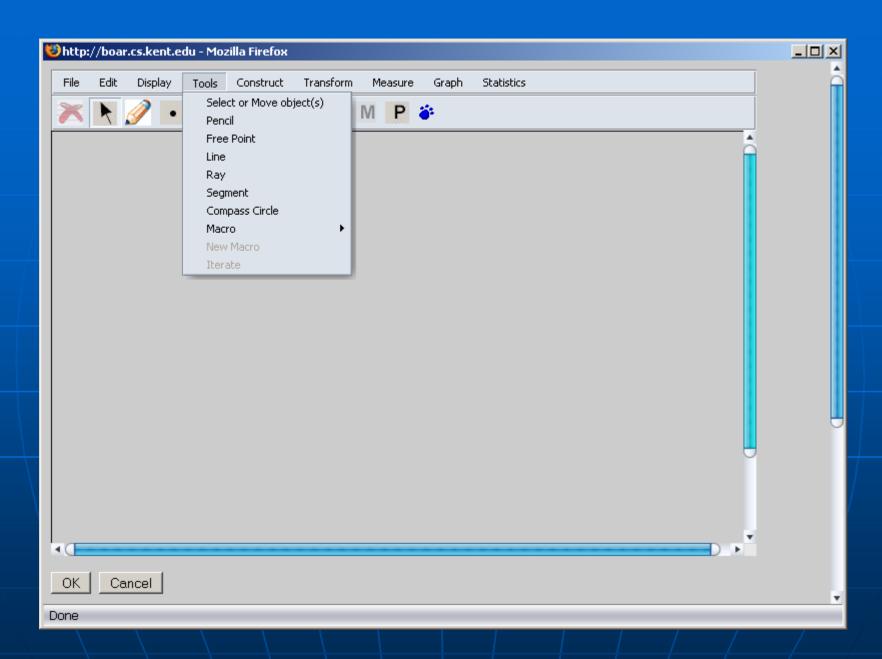

- Construction
  - MidPoint of segment
  - Circle of a center and a segment
  - Parallel/Perpendicular Line
  - Polygon
  - Point on a Line/Circle
  - Perpendicular Point
  - Parallelogram Point

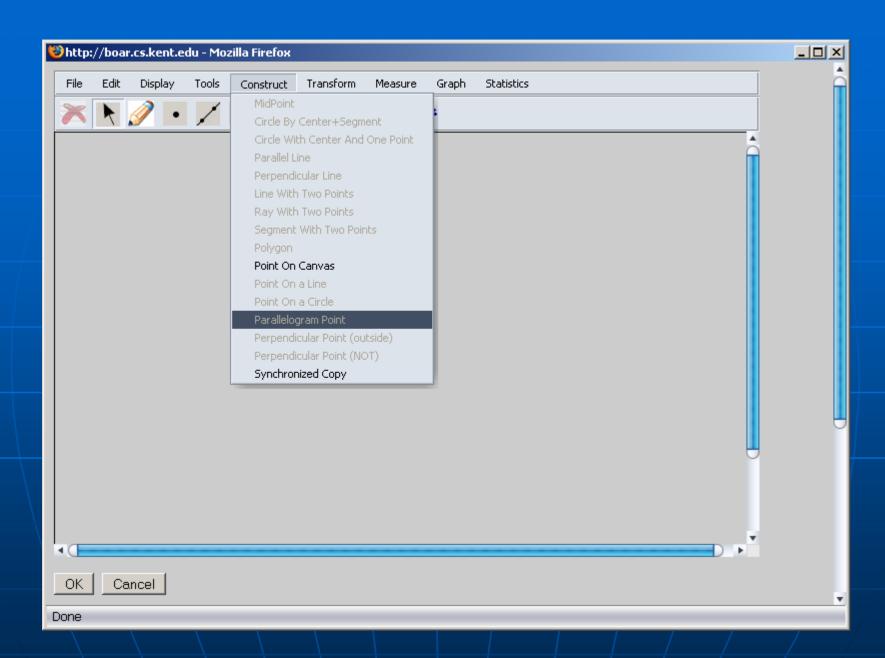

- Advanced construction (dialog-based)
  - Synchronized Copy
  - Iteration
  - Calculation

- Transformation
  - Translation
  - Rotation
  - Reflection
  - Dilation

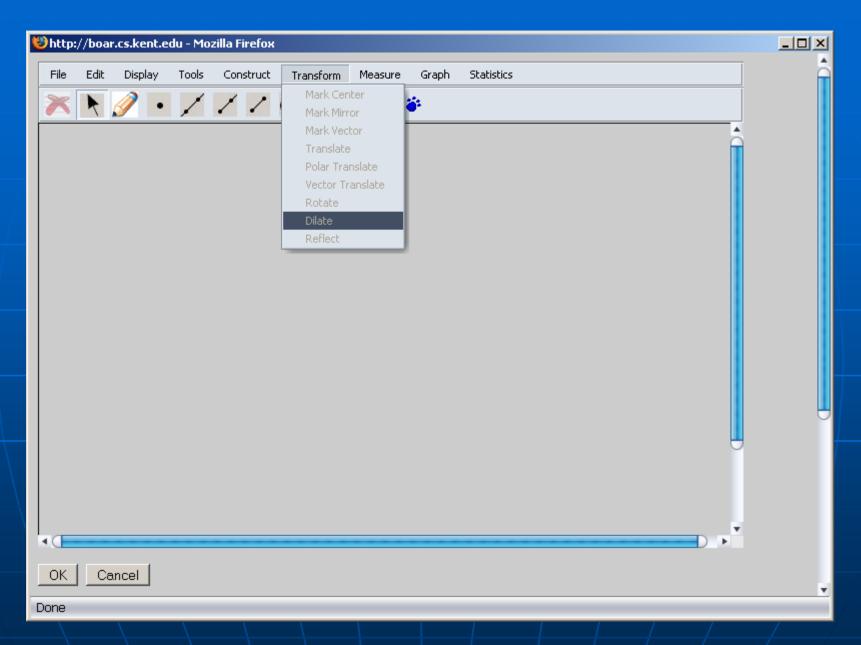

**Transformation** 

- Measurement
  - Line length, and slope
  - Circle radius, diameter, circumference, and area
  - Polygon perimeter, and area
  - Distance between a point and a point/line/circle
  - Angle
  - Coordinates, abscissa, and ordinate

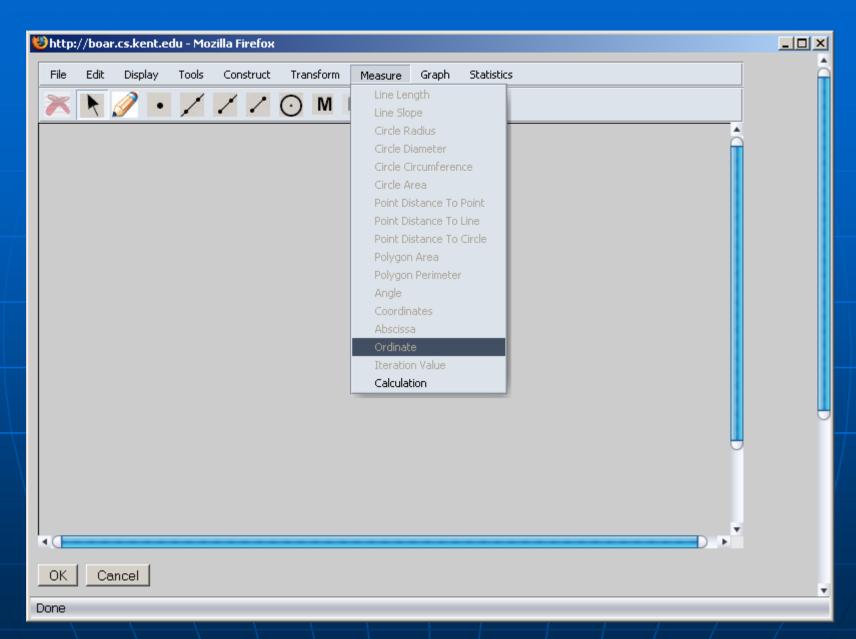

- Graphing and supports for different unit systems (partially done)
  - Coordinate system
  - Point plotting
  - Function definition and plotting
  - Rulers in different units (inch, cm or a coordinate system)
  - Protractor
  - Grids

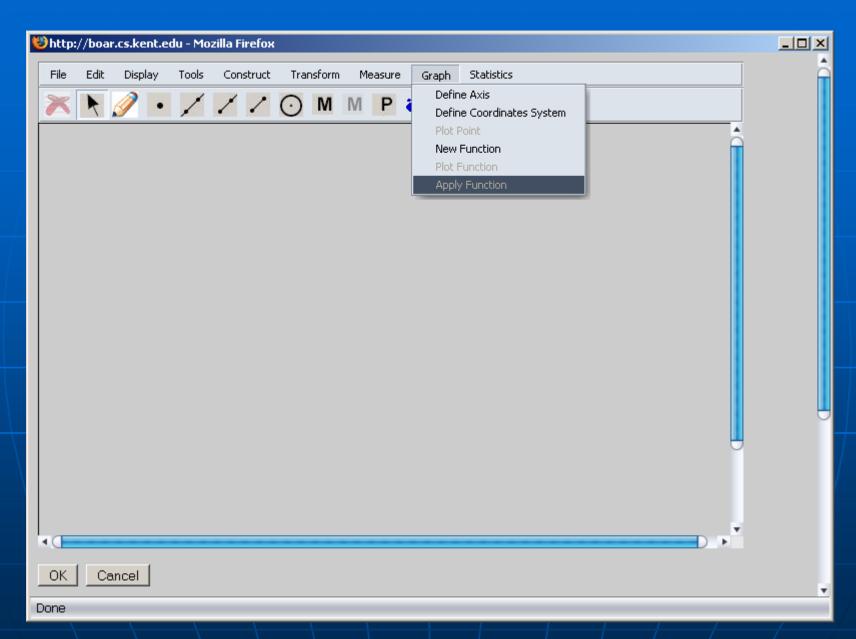

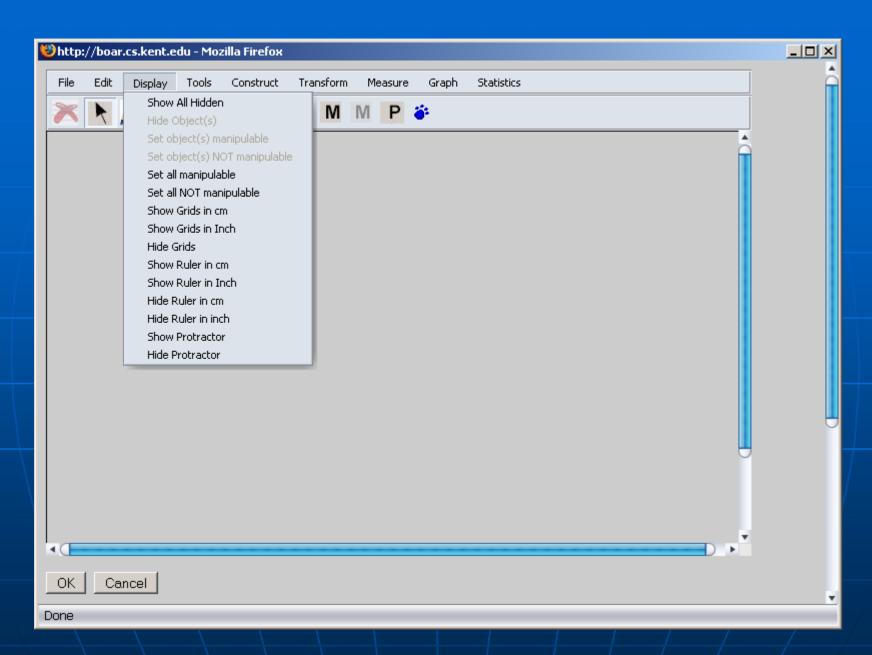

Rulers, Protractor, and Grids

- Action buttons
  - Show/Hide
  - Movement
  - Presentation
  - Circulation Events
  - Animation
  - Synchronized Copy (to be finished)

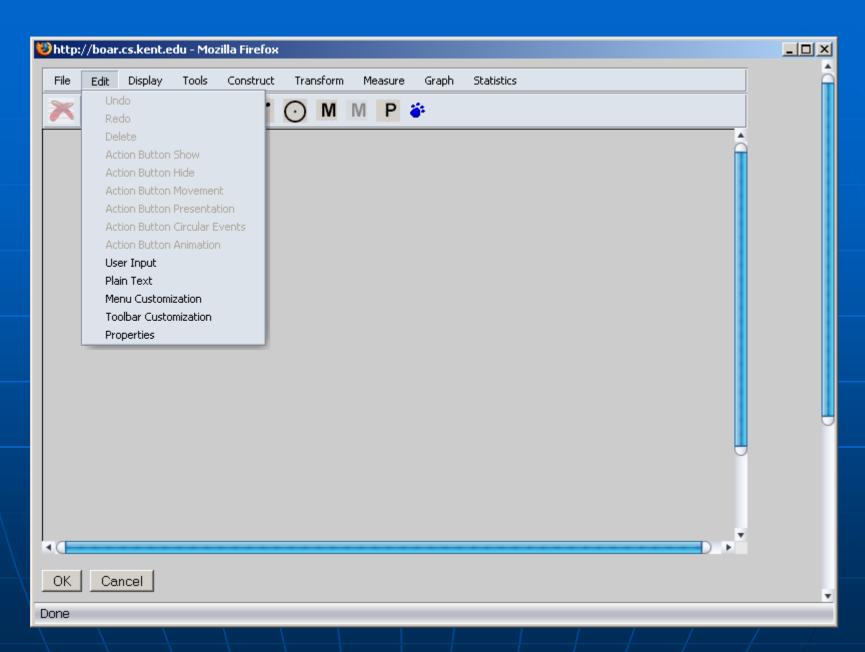

**Action Buttons** 

 Simple user input and text block support in the SVG area

- Basic statistics supports
  - Min/Max, Median, Q1/Q3, and Count of a sequence of measurements of user inputs

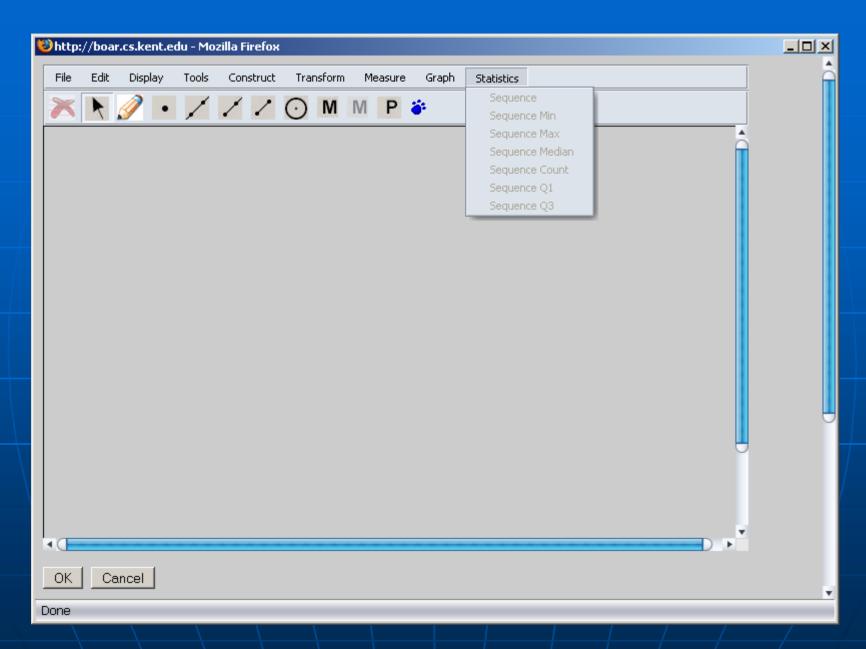

Basic statistics supports

#### Dialogs Assisting Authoring

- Property dialogs
- Calculator
- Synchronized Copy dialog
- Iteration dialog
- Transformation dialogs
- Menu/Toolbar customization dialogs
- Animation dialog
- And so on .....

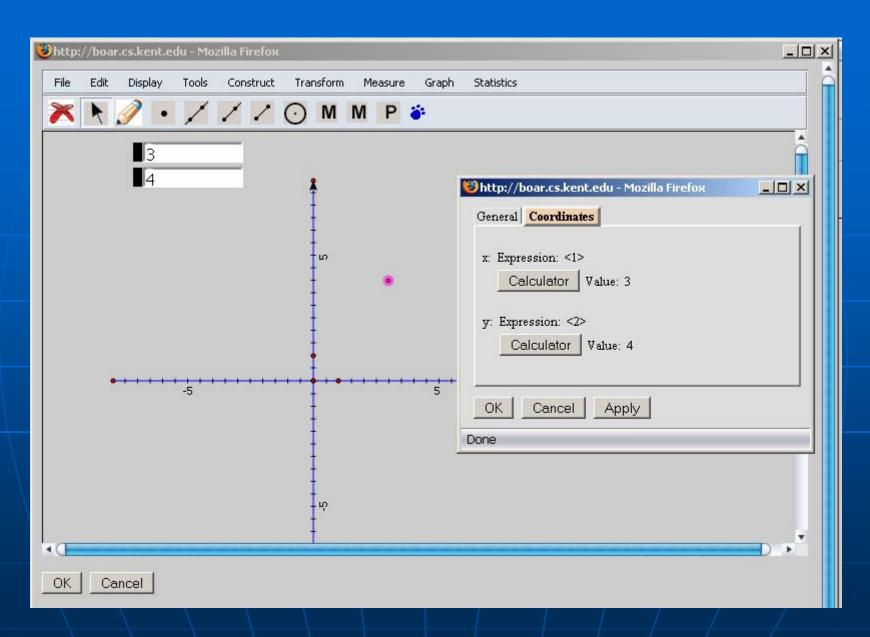

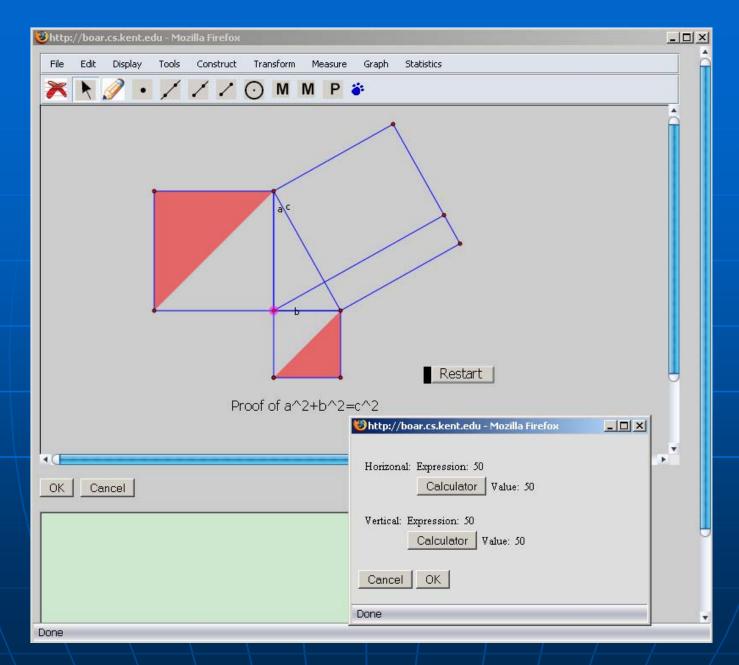

**Translation Dialog** 

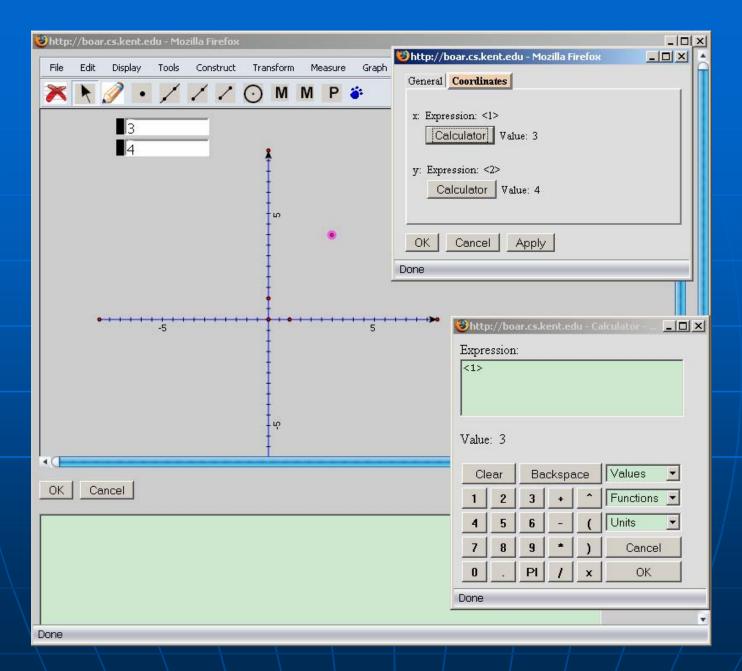

Calculator

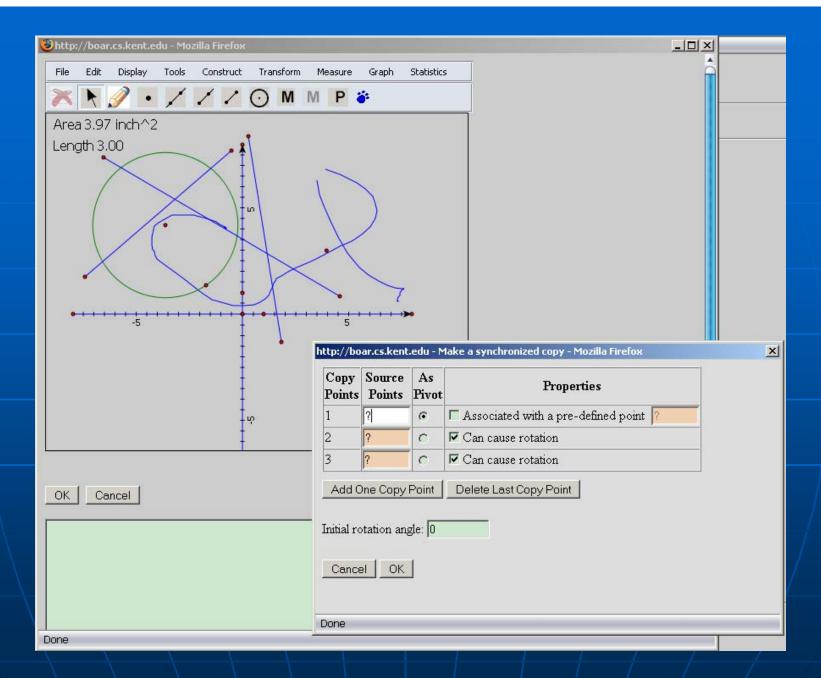

**Synchronized Copy Dialog** 

#### Dialogs Assisting Authoring (cont.)

- They are all pop-up browser windows
  - Must set the browser to allow pop-up windows from the Web site using the GeometryEditor system
  - Mechanism to simulate modal windows as in installable applications (details in technical point of view)

#### Menu and Toolbar Customization

- System commands
  - Each system command can be represented as a menu item or a toolbar button, or both
- Customization
  - An author can customize what menuitems and toolbar buttons to be with a manipulative
    - Learning view

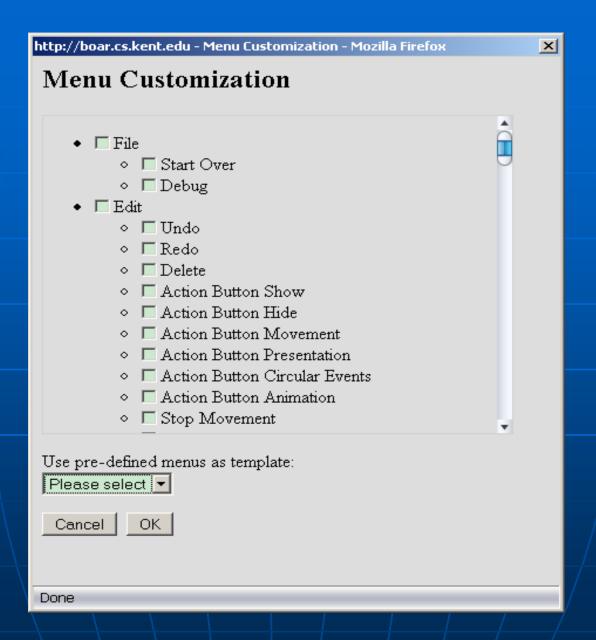

**Menu Customization Dialog** 

### Menu and Toolbar Enabling and Disabling

- Menu items and toolbar buttons can be enabled or disabled based on the objects selected and the current system status
  - More details in technical point of view

#### Undo and Redo

- Unlimited undo and redo for
  - Object(s) creation
  - Object(s) deletion
  - Object(s) movement
  - And some other operations

## Delete Deletion of selected objects

#### Macro Support

- Grouping several steps into one command
- Objects involved with a macro are divided into (more in technical point of view)
  - Givens
    - Selected by a user from an object on the canvas
    - Automatically generated
    - Associated with an object on the canvas (to be finished)
  - Results
- A macro can come from a data string or a URL (more in developer's point of view)
- Examples

## Synchronized Copy

- Synchronized copy dialog
  - The mathematical relations among copied objects are always the same as the source objects
- Action button for synchronized copy (to be finished)
  - An author can define a button. When the button is clicked, a group of objects will be duplicated.

# Features to be finished (GeometryEditor)

- System unit definition \*\*\*
- Locus and envelops \*\*\*
- Arcs \*
- Conics \*
- Animation dialog \*\*\*
- Action Button for synchronized copy \*\*\*
- Integration of MathML into the calculator \*\*
- Around 40 small improvements and new features \*/\*\*/\*\*\*

## Status of GeometryEditor

- The first trial version will be ready hopefully by the end of this semester
- A progress table
  - http://boar.cs.kent.edu/geosite/GeometryEditor/doc/20 07/tasks.html
  - although it can be understood only by me
- User manual and training materials needed

#### Part One: User's Point of View

GeoSite

#### GeoSite Features

- A Web application based on
  - GeometryEditoor: for manipulative authoring
  - FCKeditor: for HTML section authoring
- Web-based authoring
  - No software installation required
  - Manipulatives and HTML pages publishing immediately

## GeoSite Features (cont.)

- Resource sharing
  - Manipulatives and pages are grouped under different users
  - Viewing, copying, or linking other users' manipulatives is easy
  - An author's manipulative can be manipulated by other users, and manipulation results can be submitted
  - An author on GeoSite A can create pages that embed manipulatives from GeoSite B; Macros can also be requested across multiple GeoSites

## GeoSite Features (cont.)

- Interaction
  - Manipulatives are interative
  - Manipulatives and HTML sections are interative
    - HTML sections can retrieve data from manipulatives
    - HTML sections can drive manipulatives

#### Status of GeoSite

- Will be my focus after
  GeometryEditor is done
- User account management
- Features mentioned in previous slides
- Web services across multiple GeoSites

## GeoSite Examples

- Manipulative viewing
- The authoring window
  - All the GeometryEditor built-in authoring features
  - Some plug-in features into the GeometryEditor (more in developer's point of view)
- Manipulative and HTML section interaction

### Part Two: Developer's Point of View

About how to integrate GeometryEditor into your system

#### Links

- Documentation
  - http://wme.cs.kent.edu/geosvg/docume ntation.html
    - Click the link <u>Documents for developers</u>
    - http://boar.cs.kent.edu/geosite/GeometryEd itor/samples/index.html
    - Lots of samples at the end of the page
- Package
  - http://wme.cs.kent.edu/geosvg/softwar e.html

#### Part Three: Technical Point of View

About how the GeometryEditor is developed: algorithms, SVG, Javascript, browser technology and a Java version

## System Composition

- Graphical core
  - 220KB, 15,000 lines of codes, 110 classes
- GeometryEditor.js: a layer between the graphical core and a client Web application
  - 50KB, 2,000 lines of codes
- Around 20 types of dialogs and their related Javascript files
- Open source libraries used:
  - Dynarch.com DHTML menus
  - FCKeditor

## Technical Details

To be finished

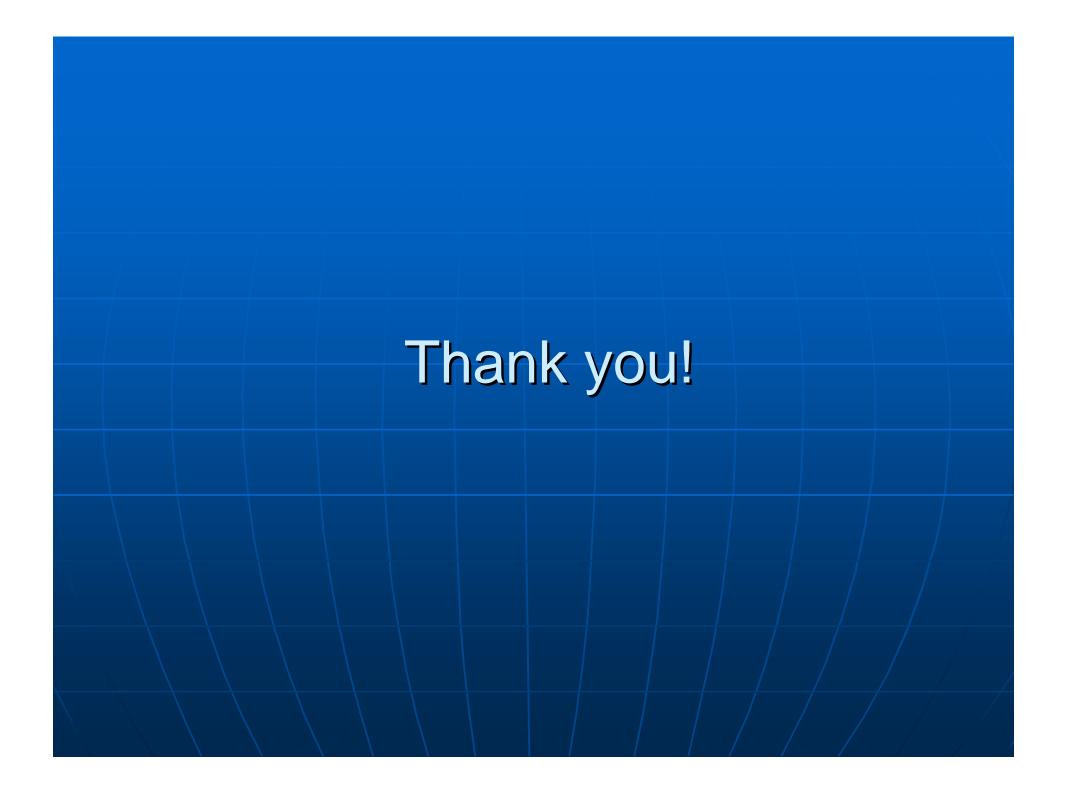